Há diversas opções de programas para visualizar e imprimir PDFs nos diversos sistemas operacionais que temos por aí, entretanto, poucos deles nos obedecem como gostaríamos. Este tutorial é uma alternativa aos programas e funciona em qualquer sistema operacional que tenha o lpr.

Para imprimir usando o lpr, basta abrir um terminal.

- No Mac: finder e terminal:
- $\bullet$  No Ubuntu: Ctrl + Alt + T.

O restante do tutorial assumirá que já estamos no terminal.

Para listar todos os documentos que estão na fila:

lpq

Para listar todos os documentos que estão na fila da impressora orca:

lpq -Porca

Para imprimir um arquivo **PDF** ou um arquivo de **texto** na impressora orca, no nosso exemplo será utilizado o article.pdf:

lpr -Porca article.pdf

**OBS**: o arquivo article.pdf deverá estar no mesmo diretório onde o terminal está aberto. Além disso, é possível arrastar e soltar o arquivo para o terminal, daí o caminho para o arquivo será preenchido automaticamente.

Para especificar o tipo de papel:

```
lpr -Porca -o PageSize=A4 article.pdf
```
Ou:

lpr -Porca -o PageSize=Letter article.pdf

**OBS**: aparentemente o PageSize= funciona só para o lpr do Linux!

Para especificar que é frente e verso:

lpr -Porca -o sides=two-sided-long-edge article.pdf

Por fim, podemos concatenar as opções:

lpr -Porca -o PageSize=Letter -o sides=two-sided-long-edge article.pdf

Last update: 2019-03-15 10:03 tutoriais:impressao por linha de comando - uma alternativa aos programas que nao funcionam https://wiki.ime.usp.br/tutoriais:impressao\_por\_linha\_de\_comando - uma\_alternativa\_aos\_programas\_que\_nao\_funcionam?rev=1552655032

From: <https://wiki.ime.usp.br/>- **Wiki da Rede IME**

Permanent link: **[https://wiki.ime.usp.br/tutoriais:impressao\\_por\\_linha\\_de\\_comando\\_-\\_uma\\_alternativa\\_aos\\_programas\\_que\\_nao\\_funcionam?rev=1552655032](https://wiki.ime.usp.br/tutoriais:impressao_por_linha_de_comando_-_uma_alternativa_aos_programas_que_nao_funcionam?rev=1552655032)**

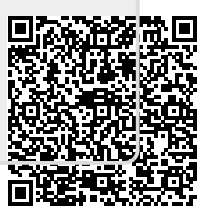

Last update: **2019-03-15 10:03**